# **DATING SITES & APPS (TINDER)**

### **Settings**

Once you open "Tinder," go to the "Person Icon" on the bottom right of your screen. It will bring you to the screen where you can access your "Settings," "Edit Profile," and "Safety" options. Under "Settings," scroll down to where it says "Account Settings." Here you will be able to see your "Phone Number," "Connected Accounts," and "Email." It is not recommended to connect any accounts to Tinder. Under "Settings," you will also be able to change your location, it is recommended that you don't use your exact location. If you have "Tinder Plus," you can change "Who can see you" to "Only People I've Liked." You can also decided to turn off "Show me on Tinder" which wont delete your account, but will stop populating it to other users.

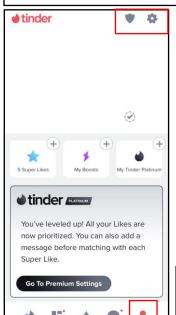

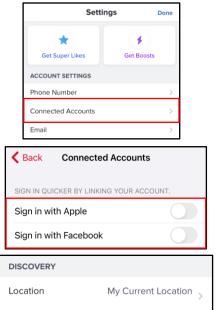

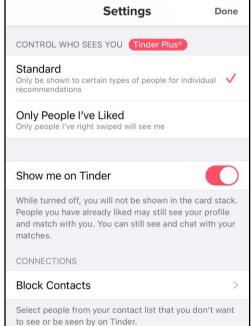

### **Your Profile**

Under "Edit Profile," you can edit your basic information. Everyone on Tinder will be able to see this, so it is recommended you don't put anything too personal. If you have "Tinder Plus," you have the option of "Don't Show My Age" and "Don't Show My Distance."

## **Safety**

Under the "Safety," It will bring you to articles and extra tips on how to be safe during online dating. There are also resources and phone numbers to sexual assault, planned parenthood, domestic violence etc.

| Edit Info Done |         |
|----------------|---------|
| Edit           | Preview |
| ⊗ Smoking      | Empty > |
|                | Empty > |
|                | Empty > |
| @ Social Media | Empty > |
| <u> </u>       | Empty > |
| JOB TITLE      | +3%     |
| Add Job Title  |         |
| COMPANY        |         |
| ASCI           |         |
| SCHOOL         | +3%     |
| Add School     | >       |
| LIVING IN      | +3%     |
| Add City       | >       |

| Edit Info                        | Done    |  |
|----------------------------------|---------|--|
| Edit                             | Preview |  |
| INSTAGRAM PHOTOS                 | +3%     |  |
| O Connect Instagram              | CONNECT |  |
| SPOTIFY ANTHEM                   |         |  |
|                                  | >       |  |
| TOP SPOTIFY ARTISTS              | +3%     |  |
| Connect Spotify                  | CONNECT |  |
| GENDER                           |         |  |
| Man                              | >       |  |
| SEXUAL ORIENTATION               |         |  |
| Straight                         | >       |  |
| CONTROL YOUR PROFILE Tinder Plus |         |  |
| Don't Show My Age                |         |  |
| Don't Show My Distance           |         |  |

# SAFEGUARD Digital Identity Protection Toolkit

FEB 2025 EDITION 10